## **Programmierung DFS-S und S plus**

#### **1. Mastercode ändern:**

Bei offener Tür \* - Taste ca. 4 Sekunden drücken. Es erfolgt ein 3faches Piepen aktuellen Mastercode eingeben (Beispiel 00 123456)

Taste 0 drücken - neuen 6-stelligen Mastercode eingeben (Beispiel 411411)

\* - Taste drücken noch mal neuen 6-stelligen Mastercode eingeben (Beispiel 411411)

\* - Taste drücken

Der neue Mastercode ist jetzt 00-411411

#### **2. Benutzercode ändern (Benutzer 9):**

Bei offener Tür \* - Taste ca. 4 Sekunden drücken. Es erfolgt ein 3faches Piepen aktuellen Benutzercode eingeben (Beispiel 09 111111)

Taste 0 drücken - neuen 6-stelligen Code eingeben (Beispiel 211211)

\* - Taste drücken noch mal neuen 6-stelligen Mastercode eingeben (Beispiel 211211) \* - Taste drücken

Der neue Benutzercode von Benutzer 09 ist jetzt 09 211211

#### **3. Supercode ändern:**

Bei offener Tür \* - Taste ca. 4 Sekunden drücken. Es erfolgt ein 3faches Piepen aktuellen Mastercode eingeben (Beispiel 00 123456 = Werkscode)

Taste 5 drücken - neuen 8-stelligen Supercode eingeben (Beispiel 87654321)

\* - Taste drücken noch mal neuen 8-stelligen Supercode eingeben (Beispiel 87654321) \* - Taste drücken

Der neue Supercode ist jetzt 87654321

### **4. Benutzer anlegen oder löschen:**

Bei offener Tür \* - Taste ca. 4 Sekunden drücken. Es erfolgt ein 3faches Piepen aktuellen Mastercode eingeben (Beispiel 00 123456 = Werkscode)

Taste 1 drücken - Benutzernummer eingeben (01-99) dann entweder Taste 1 für Benutzer ANLEGEN oder Taste 0 zum LÖSCHEN des Benutzers drücken \* - Taste drücken

Neue Benutzer haben dann den Code 111111 mit der Benutzernummer davor. Benutzer 1 hat dann den Code 01 111111 Benutzer 2 hat dann den Code 02 111111 Benutzer 77 hat dann den Code 77 111111 usw.

Der Benutzercode muss dann wie in Punkt 2 beschrieben geändert werden.

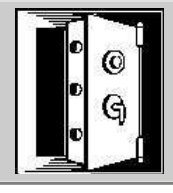

# **DR. HEINDL TRESORE Tel. 089 / 692 33 87**

Tegernseer Landstr. 141 - 81539 München www.heindl-tresore.de

**Fax 089 / 697 11 70** info@heindl-tresore.de